#### **GOOGLE CLASSROOM**

# **Parent/Guardian FAQ**

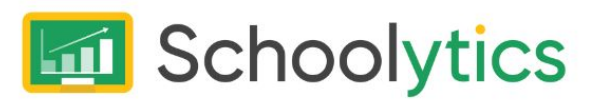

Created by schoolytics.com

#### **How does a parent join the Google Classroom class?**

Google Classroom is a digital platform between a teacher and their students. There is no parent login.

Parents can sit with their child to review the Google Classrooms together.

## **Can I access it from my phone?**

No.

Unless you login with your child's username and password you can not access your child's Google Classroom classes.

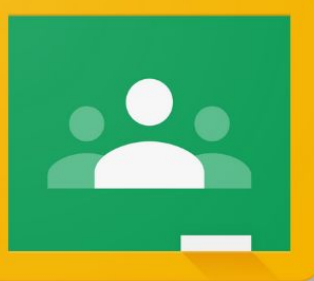

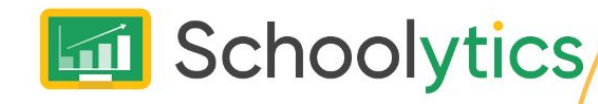

### **What is the Guardian Summary?**

Guardian Summaries is a weekly or daily email. This does **not** have live links.

It will show recently missed work and upcoming work. This does require that the teacher is using assignments with due dates in Google Classroom.

Teachers have zero control over the Guardian Summary. It is automatically created and sent out by Google Classroom.

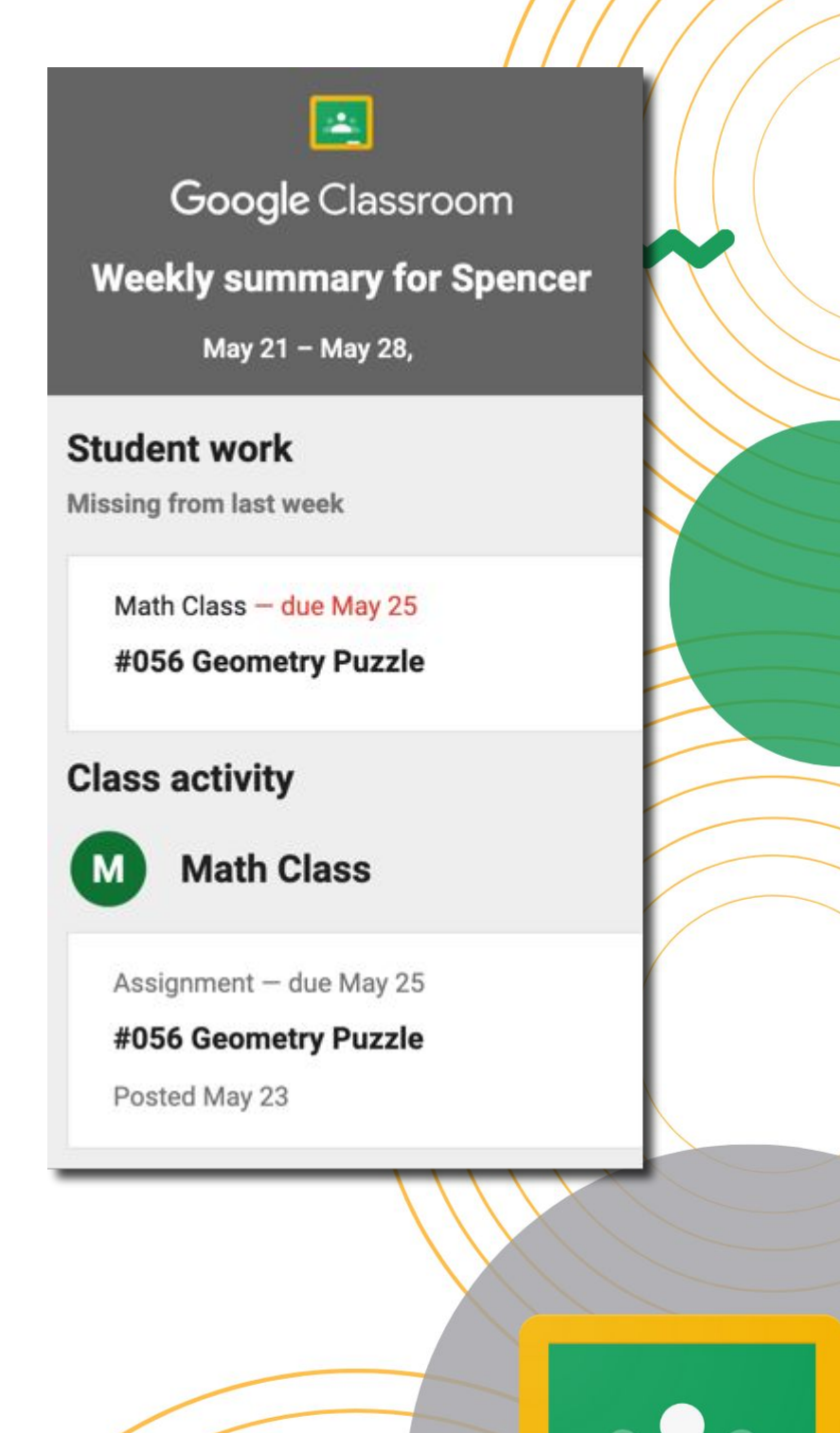

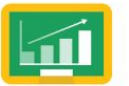

### **What does the Guardian Summary include?**

Guardian Summaries is a weekly or daily email. This does **not** have live links.

It will show recently missed work and upcoming work. This does require that the teacher is using assignments with due dates in Google Classroom.

Teachers have zero control over the Guardian Summary. It is automatically created and sent out by Google Classroom.

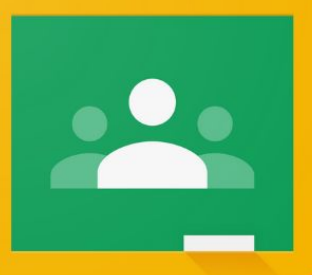

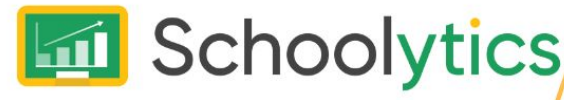

### **Why am I not receiving a Guardian Summary?**

Guardian Summaries can be disabled at the Admin level. In this situation teachers do not have the ability to override.

If Guardian Summaries are enabled teachers have the ability to add guardians from the People tab in Google Classroom. Students can NOT enter their guardians email addresses. However, if any staff member enters a guardian email into any Google Classroom class this reflects in the student's account. Any current or future classes a student is enrolled in will automatically have the guardian email linked.

The teacher must enable guardian summaries in the settings of each class.

An invite is sent to the guardian, this can be sent to spam. Have a teacher/staff member remove the guardian from a Google Classroom class and re-enter the invite.

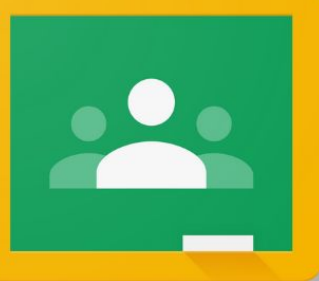

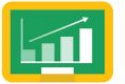

## **How does my child actually turn in an assignment.**

Please note that not all teachers utilize Google Classroom in the same way. Assignments are created on the Classwork tab.

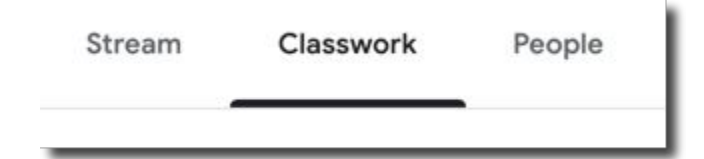

Students click on the assignment stripe on the Classwork page and select "View assignment" to see the entire set of directions.

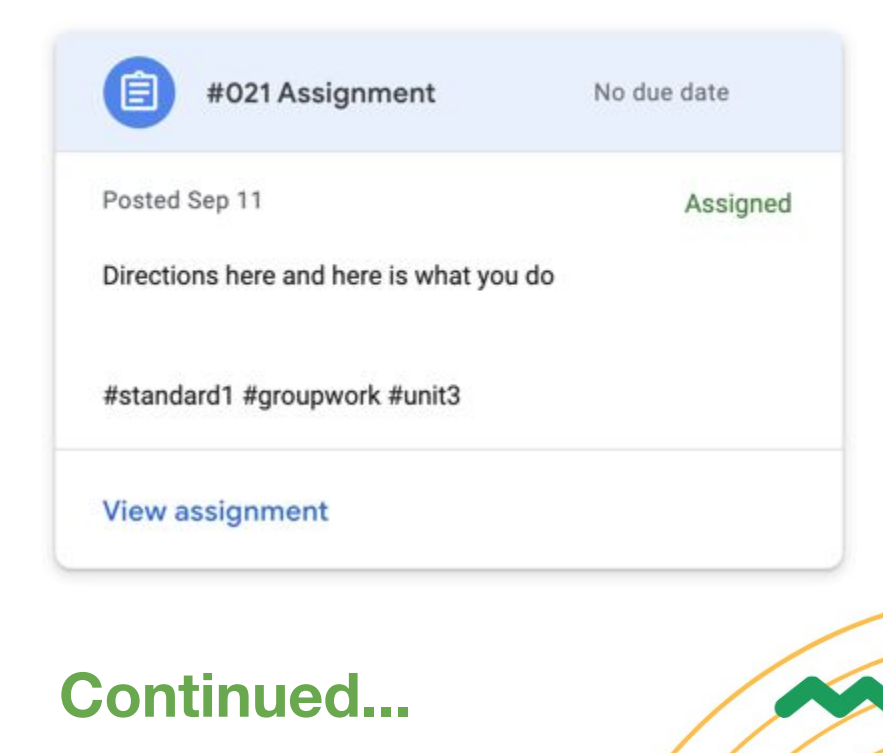

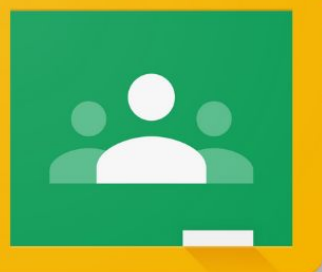

#### **Turning in Work - Continued**

In the upper right corner is a "Your work" bubble. Students click the "Add or create" button to attach work.

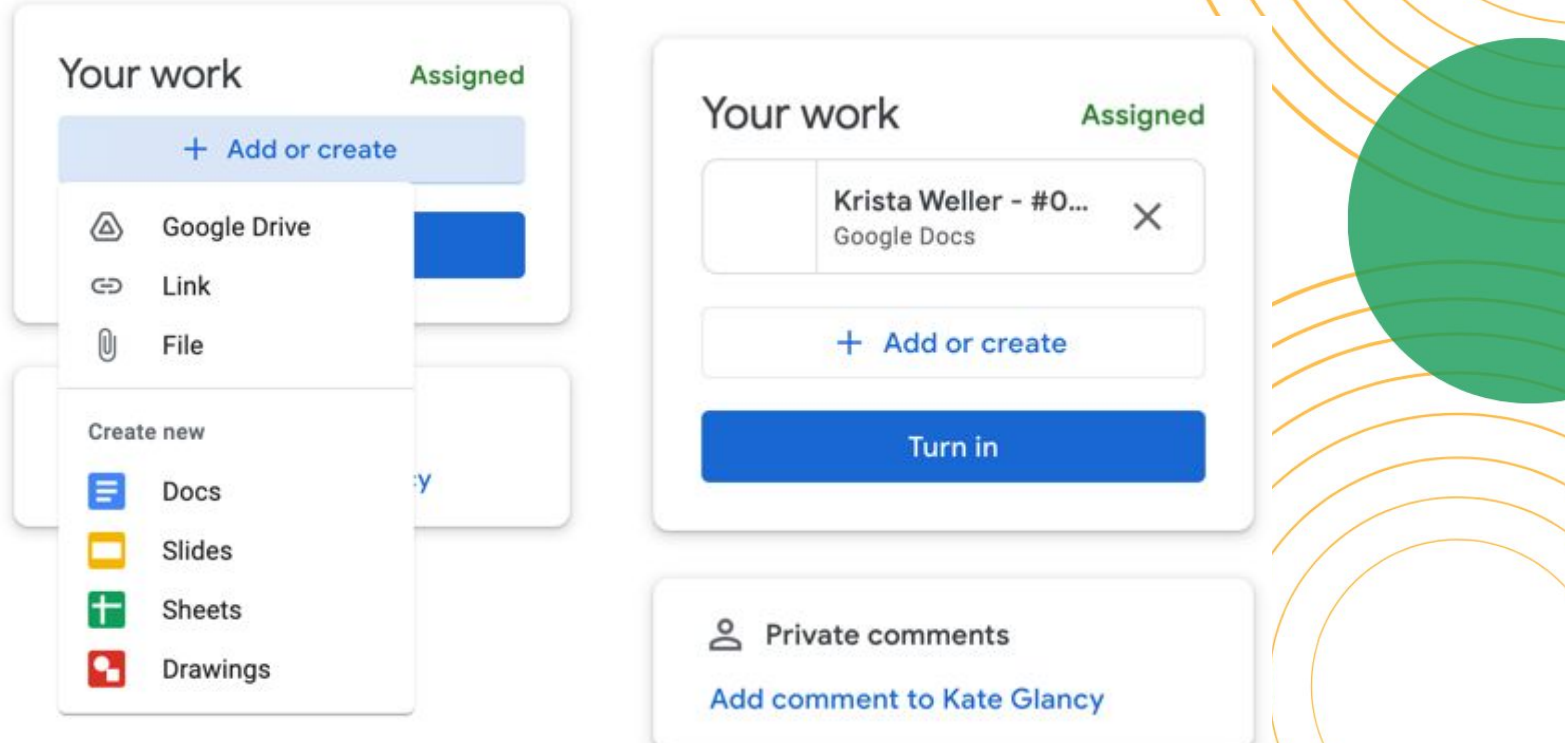

When a student is ready for the teacher to review their attached work they will want to click on "Turn in."

**M** Schoolytics

### **What is the difference between Turn in and Mark as done?**

Some activities do not require students to attach work. For example, participation in a class discussion. If there are no attachments in an assignment the button will indicate "Mark as done."

The text on the button changes to "Turn in" when a student has attached anything.

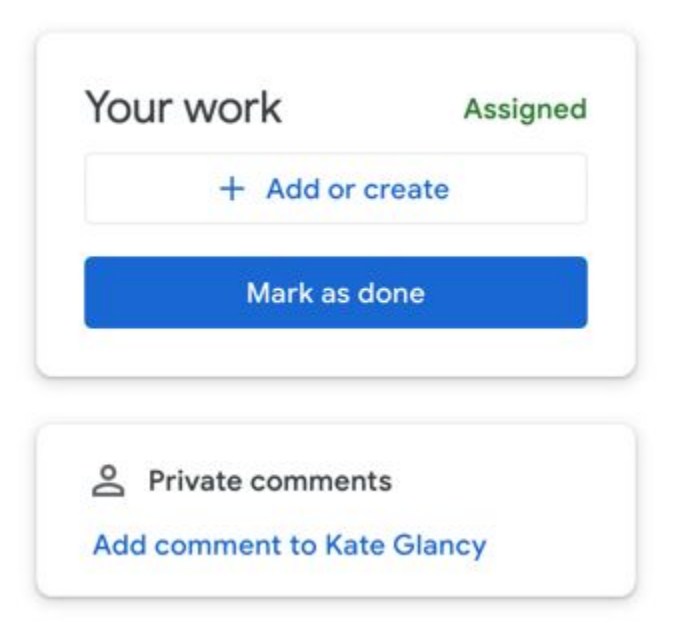

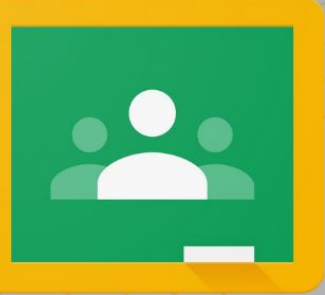

#### **Why do they have a low grade but have turned in all of their work?**

It is not uncommon for students to submit blank Google Docs or to just "Mark as Done" when they have not completed, and in some cases not attempted the work.

Google Classroom does NOT check for assignment completeness or quality. After submitting, the teacher will review the work and assign an appropriate score.

**Please review student attachments** if possible to see that the student is actually submitting completed work.

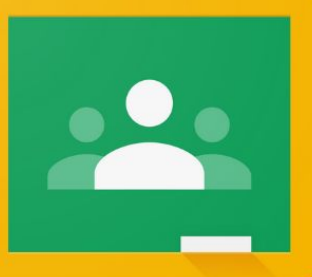

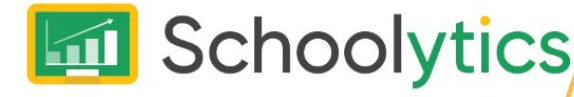

#### **Why does an assignment say "Late" when they were absent?**

Google Classroom does not allow the teacher to control the status of an assignment. Assignments with a due date will show as "Missing" or "Late" if the Turn in button was not pressed before the due date.

If a student is absent or is allowed extra time and thus does not click "Turn in" before the due date the status will indicate "Late." The teacher will know that the student had extra time and will adjust scoring accordingly.

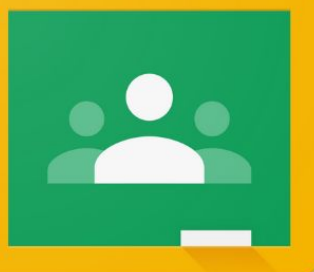

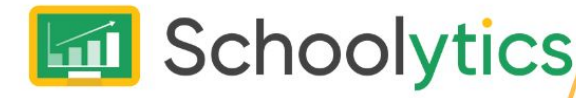

### **Can a teacher invite parents to the Google Classroom class if their child did not join?**

No.

"Invite guardians" is not inviting guardians to the Google Classroom. Rather, it is inviting a guardian to be tagged to a students account. This would allow teachers to "Email guardian."

This is NOT the same as being invited to the classroom.

If a student is not enrolled in a particular Google Classroom class there is no way for a guardian to receive a guardian summary about the class.

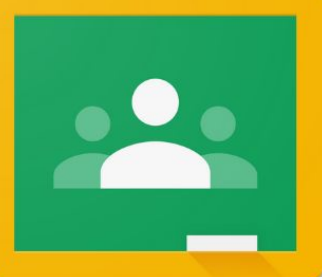

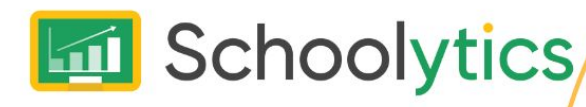

### **Parent and Student Portals for Google Classroom**

While Google Classroom does not have a guardian portal these are available with school wide accounts at schoolytics.com

Guardians can see all of their students in one place. A list of ALL assignments and missing assignments in one place without having to review class by class.

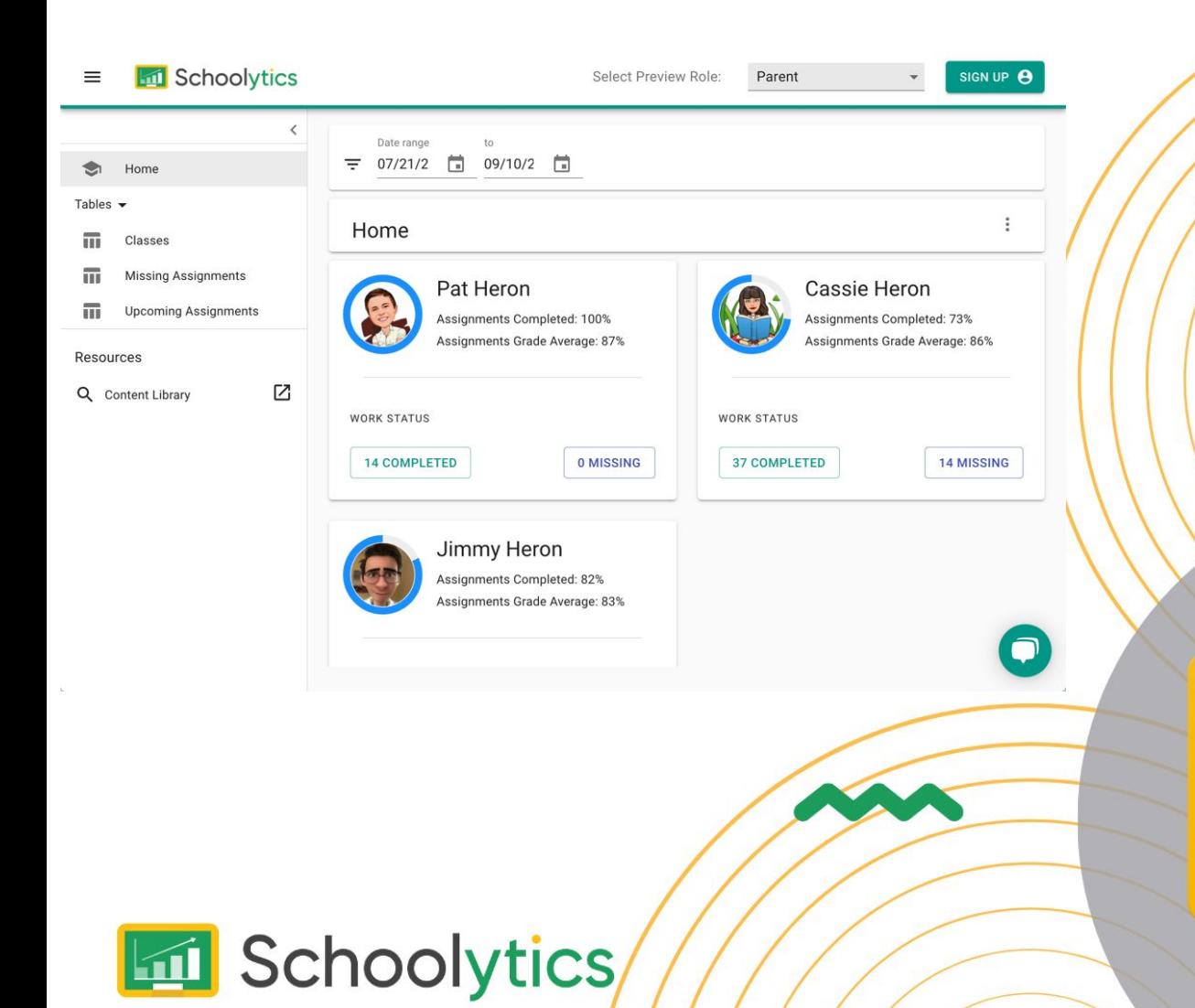